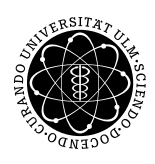

ulm university universität uulm

Inst. für Angew. Informationsverarbeitung

Prof Dr. Franz Schweiggert 26.10.2010 Michaela Weiss Blatt 1 Wolfgang Kaifler

# Systemnahe Software I (WS 2010/2011)

Abgabetermin: 02.11.2010

## Aufgabe 1: Ein 1. C-Programm (3 Punkte)

Schreiben Sie ein C-Programm namens tutor.c, das folgende Ausgabe gefolgt von einer Leerzeile liefert und führen Sie dies Ihrem Tutor vor.

Hallo Tutorname, ich bin das einwandfrei funktionierende 1. C-Programm von Name.

#### Hinweis:

- 1. Tutorname und Name sollen hierbei statisch direkt im Programmcode entsprechend eingetragen und nicht dynamisch eingelesen werden.
- 2. Verwenden Sie printf.

### Aufgabe 2: Fehlersuche (5 Punkte)

In dem nachfolgenden Programmcode sind 7 Fehler versteckt. Finden Sie diese Fehler, erzeugen Sie ein lauffähiges Programm und führen Sie es Ihrem Tutor vor.

```
1 # include < stdio >
2
3 int main () {
4 int a, b;
5 print ( " Bitte geben Sie 2 ganzzahlige Zahlen ein :\ n " ) ;
6
7 if ( scanf ( "%d d", & a, & b) != 2) {
8 return 1;
9 } else {
10 if (a < b) {
11 max = a;
12 } else {
13 max = b
14 }
```
<sup>16</sup> } 17 return 0: <sup>18</sup> }

Quellcode 1: fehlerhaft

### Aufgabe 3: Quaderberechnungen (7 Punkte)

Schreiben Sie ein C-Programm quader.c, das die ganzzahlige Länge, Breite und Höhe eines Quaders einliest und dessen Volumen, Kantenlänge, Oberfläche und Länge der Raumdiagonalen zurück gibt. Tritt der Spezialfall ein, dass der Quader ein Wurfel ist, soll auch dies ausgegeben werden. ¨ Das ausführbare Programm soll den Namen quader tragen.

#### Hinweis:

• Verwenden Sie zur Speicherung der Länge der Raumdiagonalen den Datentyp double, der Gleitkommazahlen aufnehmen kann. Die Ausgabe können Sie wie folgt implementieren:

```
double diag = \dots;
printf("Laenge der Raumdiagonalen: %lf\n", diag);
```
- Wurzelberechnungen der Art  $w = \sqrt{z}$  können Sie mit Hilfe der Funktion w=sqrt(z) durchführen.
- sqrt() ist dem Compiler nur bekannt, wenn sie die Datei math.h über die #include-Direktive einbinden.

#include <math.h>

• Damit Sie ein lauffähiges Programm erhalten, müssen Sie bei der Verwendung von math.h dem Linker die Mathe-Bibliothek als Kommandozeilenparameter mitgeben.

thales\$ gcc -lm quader.c

 $\bullet$  Weitere nützliche Kommandozeilenparameter: -Wall (alle Warnungen einblenden) -std=c99 (in den moderneren c99-Standard schalten) -o Name (Name der ausführbaren Datei setzen; standardmäßig a.out) Bsp.:

thales\$ gcc -Wall -std=c99 -o datei datei.c

Viel Erfolg!